**УТВЕРЖДАЮ Первый заместитель генерального директоразаместитель но научной работе ФГУП «ВНИИФТРИ» А.Н. Щипу нов ROA СЭ 2016 г.**

## **ИНСТРУКЦИЯ**

# АВТОМАТИЗИРОВАННЫЕ ИЗМЕРИТЕЛЬНЫЕ СИСТЕМЫ V93000

## **МЕТОДИКА ПОВЕРКИ**

## **651-16-21**

л р 65248-16

**2016 г.**

## 1 ОБЩИЕ СВЕДЕНИЯ

Настоящая методика поверки распространяется на автоматизированную измерительную систему V93000 (далее - системы), и устанавливает методы и средства их первичной и периодических поверок.

Интервал между поверками - 1 год.

## 2 ОПЕРАЦИИ ПОВЕРКИ

2.1 При поверке выполняют операции, представленные в таблице 1.

Таблица 1

 $\mathcal{I}$ 

 $\ddot{\phantom{a}}$ 

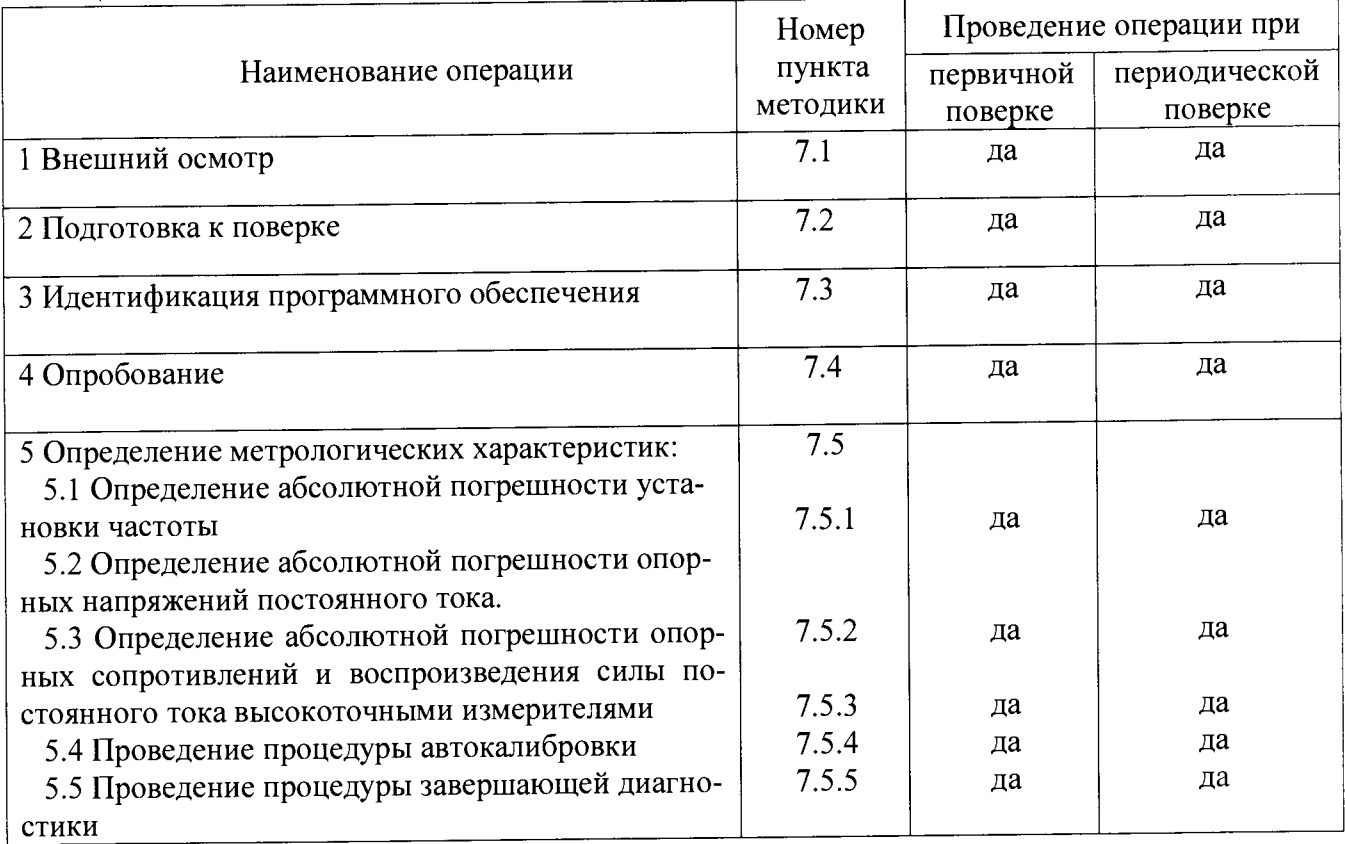

## 3 СРЕДСТВА ПОВЕРКИ

3.1 При проведении поверки используют средства измерений и вспомогательное оборудование, представленное в таблице 2.

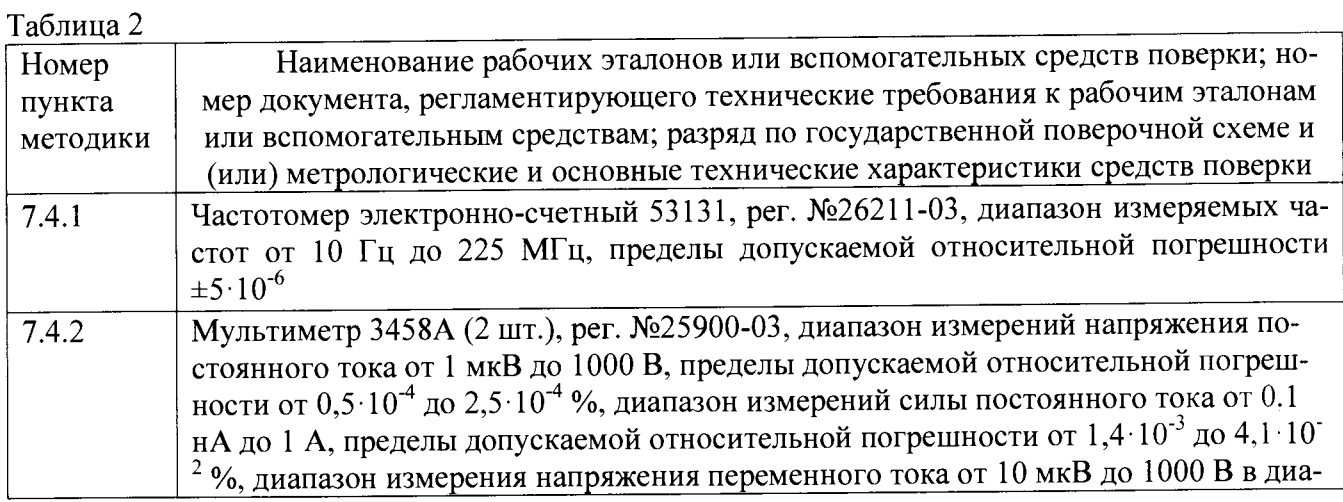

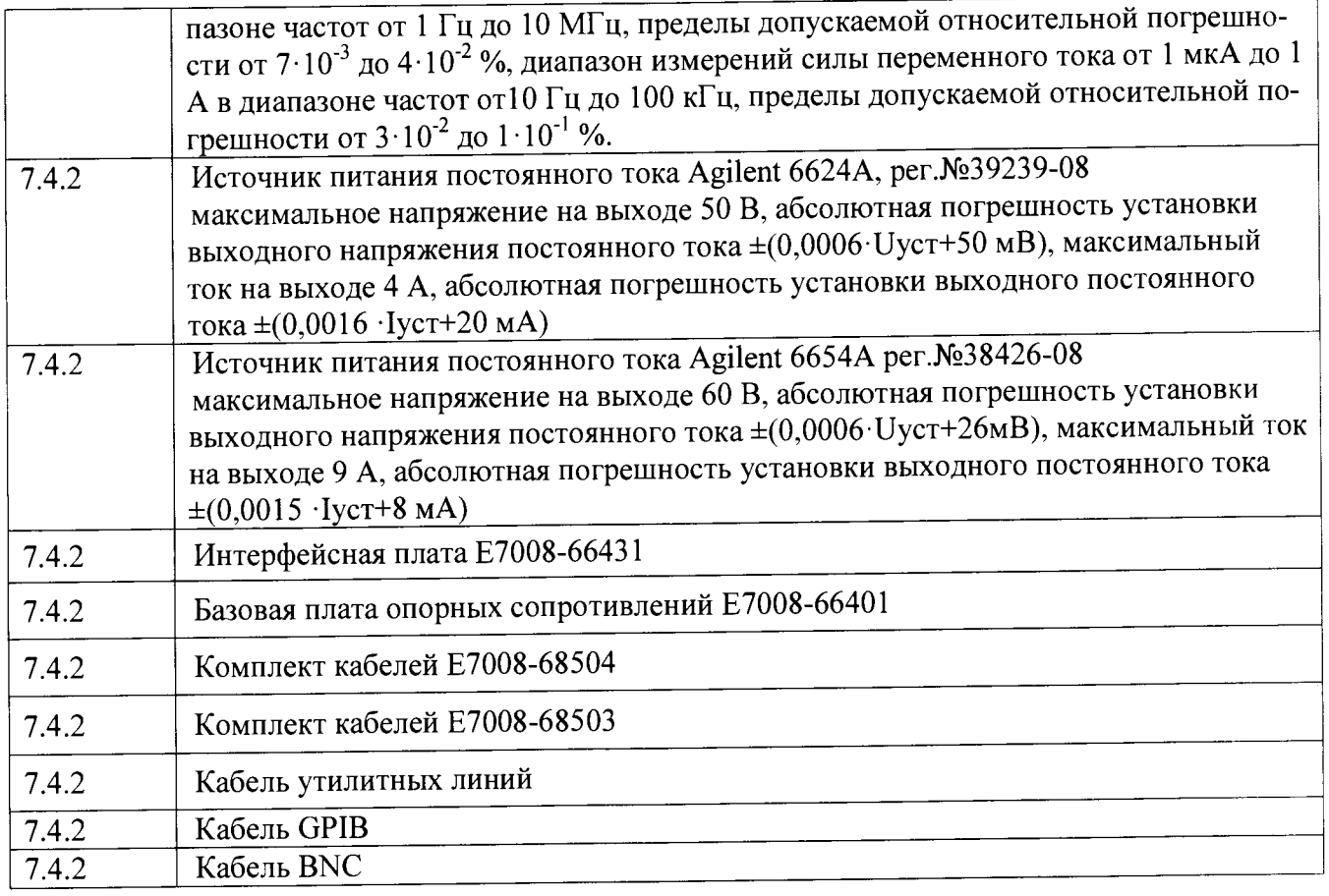

3.2 Допускается использование других средств измерений и вспомогательного оборудования, имеющих метрологические и технические характеристики не хуже характеристик приборов, приведенных в таблице 2.

3.3 Применяемые средства поверки должны быть утверждённого типа, исправны и иметь действующие свидетельства о поверке (отметки в формулярах или паспортах).

## **4 ТРЕБОВАНИЯ К КВАЛИФИКАЦИИ ПОВЕРИТЕЛЕЙ**

4.1 К проведению поверки системы допускается инженерно-технический персонал со среднетехническим или высшим образованием, ознакомленный с руководством по эксплуатации (РЭ) и документацией по поверке, допущенный к работе с электроустановками и имеющие право на поверку (аттестованными в качестве поверителей).

## **5 ТРЕБОВАНИЯ БЕЗОПАСНОСТИ**

5.1 При проведении поверки должны быть соблюдены требования безопасности, предусмотренные ГОСТ Р 12.1.019-2009, «Правилами технической эксплуатации электроустановок потребителей», «Правилами техники безопасности при эксплуатации электроустановок потребителей», а также изложенные в руководстве по эксплуатации системы, в технической документации на применяемые при поверке рабочие эталоны и вспомогательное оборудование.

## **6 УСЛОВИЯ ПОВЕРКИ**

6.1 При проведении поверки должны соблюдаться следующие условия:

- температура окружающей среды от 20 до 25 °С;
- относительная влажность воздуха не более; 70 *%,*
- *-* атмосферное давление от 84 до 106,7 кПа ( от 650 до 800 мм рт.ст.).

## **7 ПРОВЕДЕНИЕ ПОВЕРКИ**

### 7.1 Внешний осмотр

При внешнем осмотре проверить:

- отсутствие внешних механических повреждений и неисправностей, влияющих на работоспособность установки;

Результаты внешнего осмотра считать положительными, если отсутствуют внешние механические повреждения и неисправности, влияющие на работоспособность установок.

### 7.2 Подготовка к поверке

7.2.1 Перед проведением поверки необходимо выполнить следующие подготовительные работы:

7.2.1.1 Установить интерфейсную плату на тестовую голову системы в соответствии с рисунком 1.

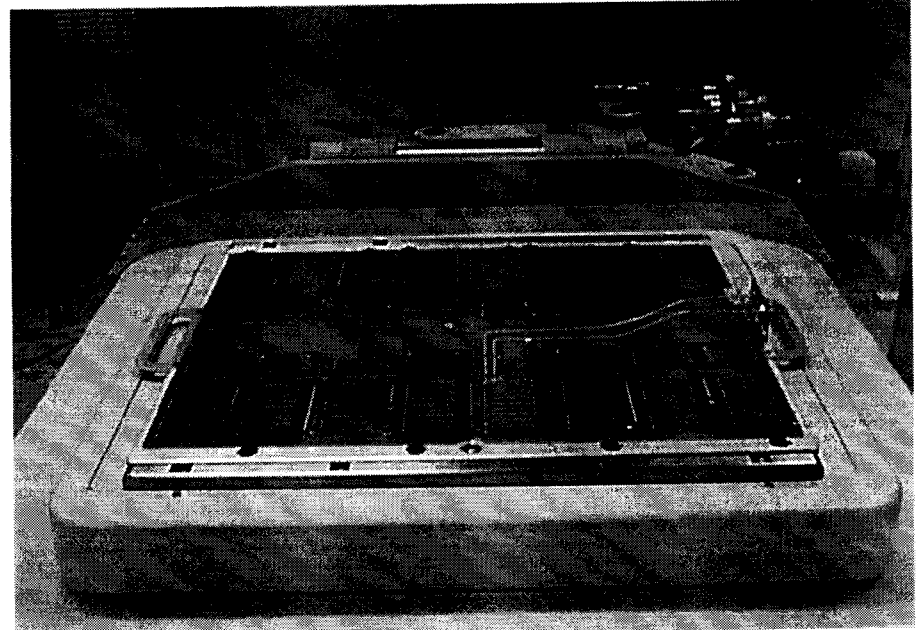

Рисунок 1- Интерфейсная плата, установленная на тестовую голову системы

7.2.1.2 Подсоединить базовую плату к интерфейсной плате с помощью кабеля утилитных линий в соответствии с рисунком 2.

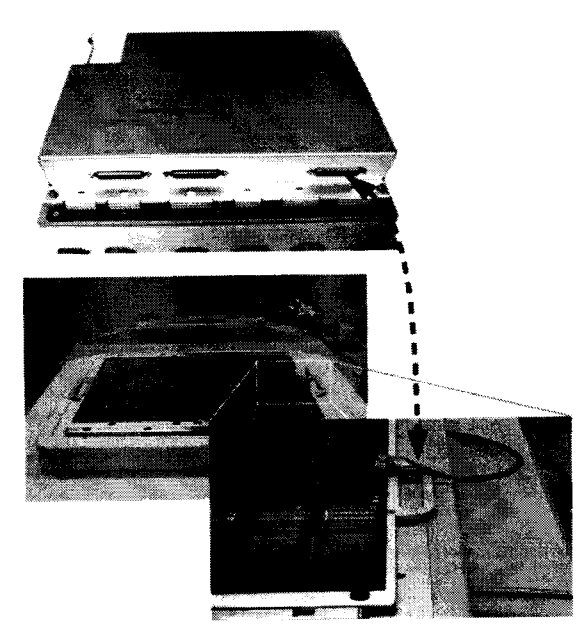

Рисунок 2- Соединение базовой и интерфейсной плат

7.2.1.3 Подсоединить базовую плату Е7008-66401 к источникам питания и мультиметрам с помощью набора кабелей Е7008-68503 в соответствии с рисунком 3.

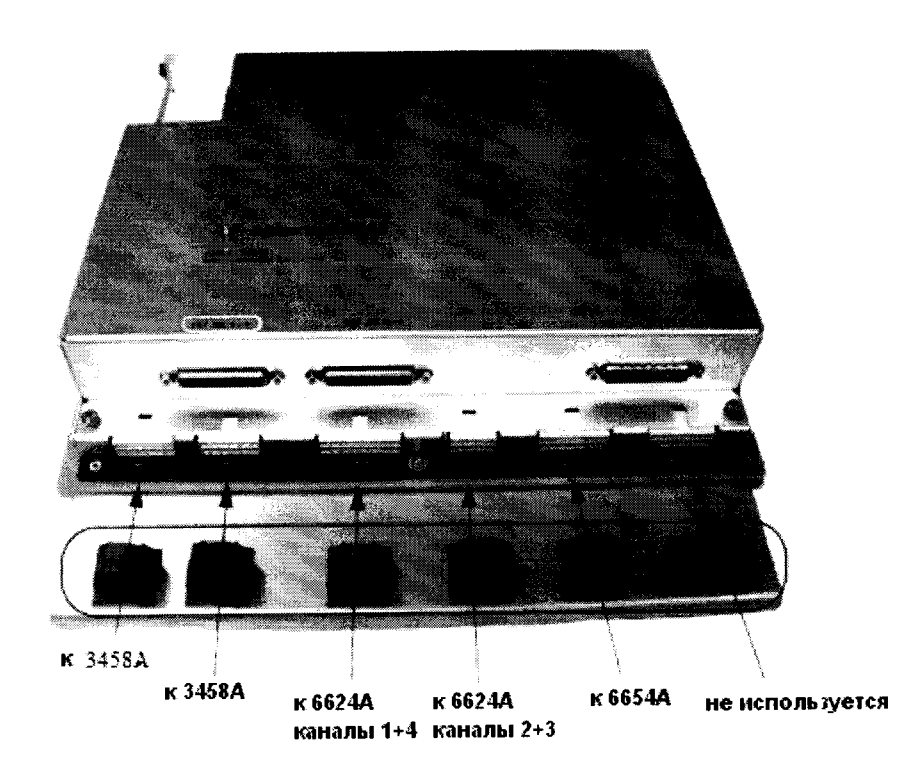

Рисунок 3 - Расположение разъемов на базовой плате для подключения к источникам питания и мультиметрам

При подключении необходимо использовать указания по использованию GPIB-адресов, приведенные в таблице 3.

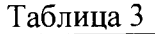

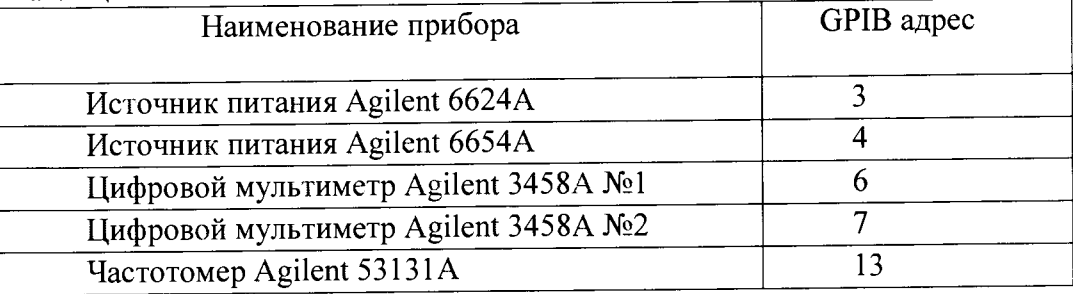

Для подключения к источнику питания Agilent 6624А используйте связку из 10 кабелей, помеченные бирками по следующей схеме:

<канал> - номер канала источника питания от одного до четырех

- <F|S> Force или Sense
- <+|-> плюс или минус

На рисунке 4 детально показано, как должен быть подключен кабель к задней панели источника питания Agilent 6624A.

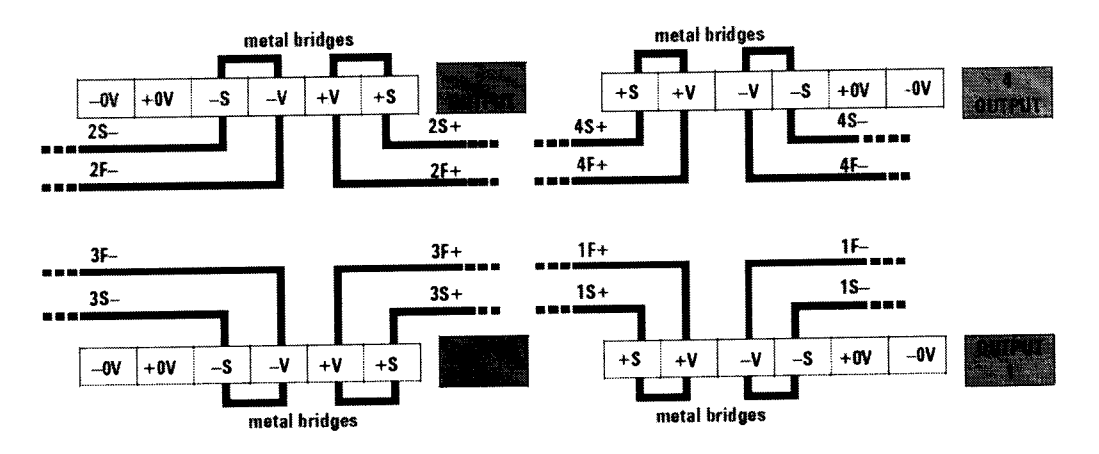

Рисунок 4 - Схема подключения кабеля к задней панели источника питания

Для подключения к источнику питания Agilent 6654A используйте связку из шести кабелей, помеченные бирками следующим образом:

- два кабеля связаны вместе и помечены  $+F$
- два кабеля связаны вместе и помечены  $-F$
- один кабель помечен +S
- один кабель помечен -S

На рисунке 5 детально показано, как должен быть подключен кабель к задней панели источника питания Agilent 6654A.

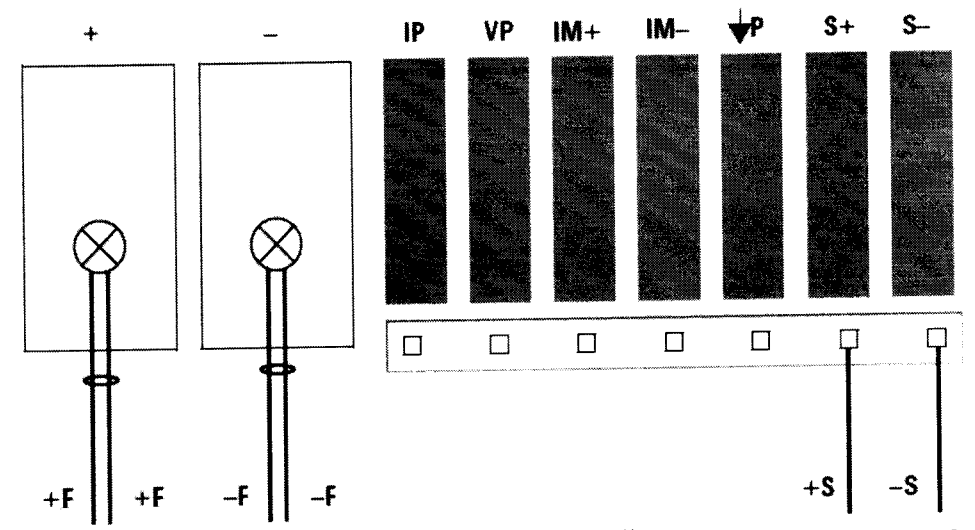

Рисунок 5 - Схема подключения кабеля к задней панели источника питания

Для подключения к мультиметрам Agilent 3458A используйте два шестипиновых кабеля следующим образом:

- разъем DMM1 подключите к мультиметру №1 (GPIB адрес 6)

- разъем DMM2 подключите к мультиметру №2 (GPIB адрес 7)

Для подключения базовой платы Е7008-66401 к тестовой голове системы используйте комплект кабелей Е7008-68504. Кабели помечены по следующей схеме:

 $\langle$ "G" | "S" | "F" >  $\langle$ " + " | " - " > < номер кардкейджа >.

Расположение разъемов на тестовой голове системы приведено на рисунке 6.

 $\overline{1}$ 

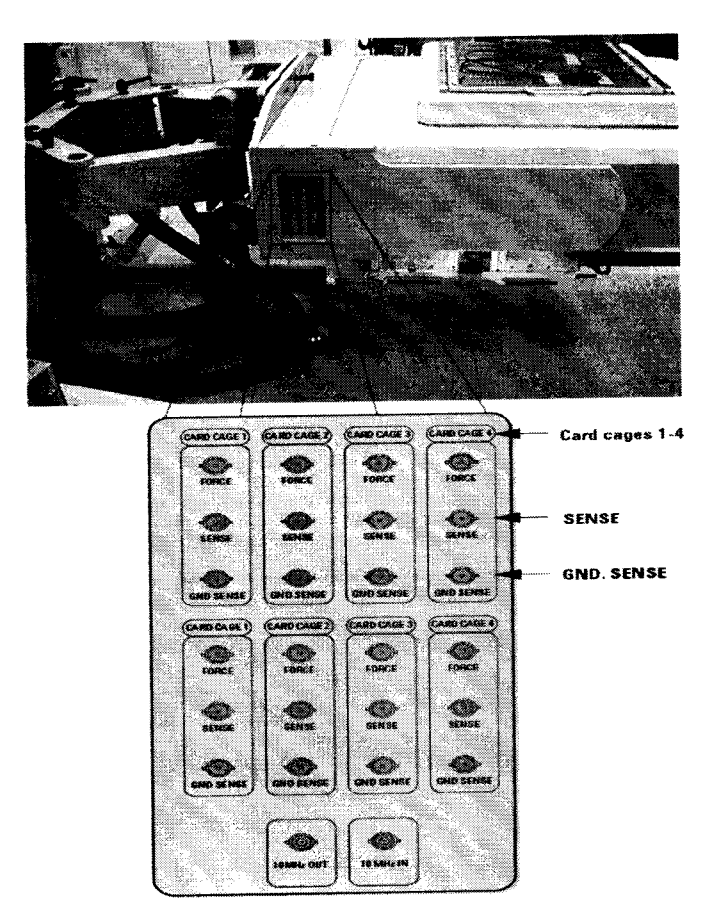

Рисунок 6 - Расположение разъемов на тестовой голове системы

7.2.1.4 Подсоединить кабели, ориентируясь на маркировку, в соответствии рисунком 7.

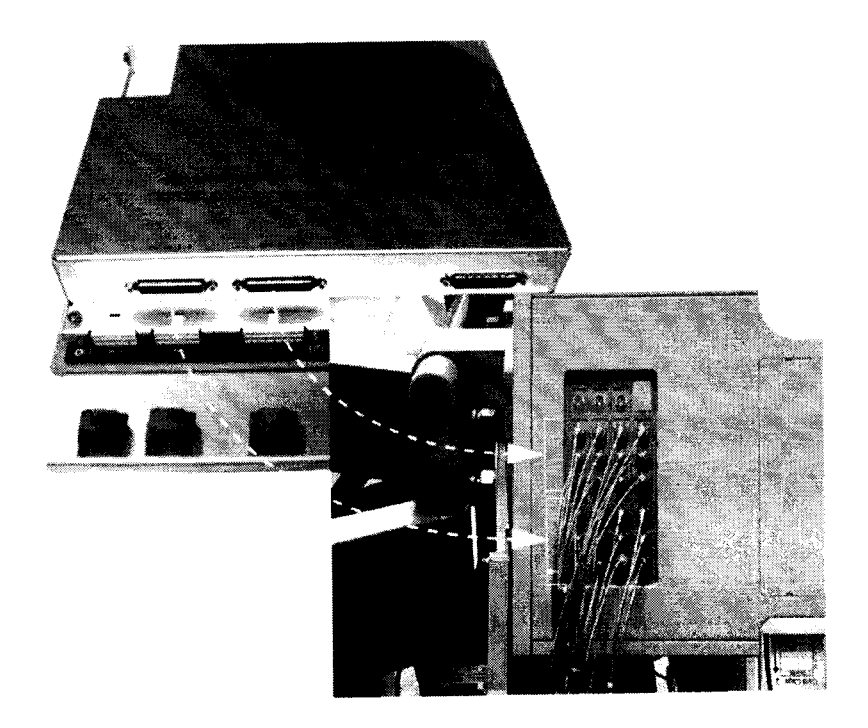

Рисунок 7 - Порядок подсоединения кабелей

7.2.1.5 Провести инициализацию мультиметров и частотомера, для чего выполните слелующие действия:

а) на передней панели мультиметров Agilent 3458A установите:

## кнопку «Terminals» в положение «front»;

кнопку «Guard» в положение «Ореп».

б) На передней панели частотомера Agilent 53131A установите параметр «Gate Time

Control» в центральное положение. Никакие другие кнопки не должны быть нажаты.

в) Установите соответствующие GPIB адреса для каждого из приборов.

7.2.1.6 осуществить предварительный прогрев приборов в течение не менее 4 часов, для установления их рабочего режима.

## 7.3 Идентификация программного обеспечения

7.3.1 Проверку соответствия заявленных идентификационных данных программного обеспечения (ПО) системы проводить в следующей последовательности:

- проверить идентификационное наименование ПО;

- проверить номер версии (идентификационный номер) ПО для чего в окне «ui report.ORG.PROD» переместитесь вверх, найдите запись, отображающей версию программного обеспечения, например «s/w rev. 7.2.2.1».

Результаты поверки считать положительными, если идентификационные данные НО соответствуют идентификационным данным, приведенным в таблице 4.

#### $ToG$

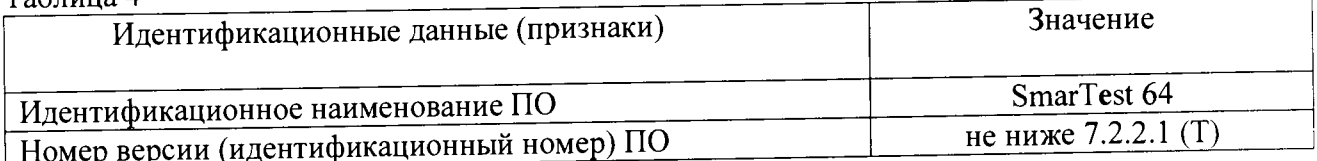

## 7.4 Опробование

7.4.1 Запустить программное обеспечение системы (Для запуска программы введите в строку команду: /opt/hp93000/soc/fw/bin/tracecal, после этого нажмите клавишу «ENTER»).

На экране появится окно программы. Вид окна программы с описанием его элементов приведен на рисунке 8. Описание кнопок, находящихся в левой верхней части экрана приведено в таблице 5.

Программа автоматически опрашивает систему и все подключенные внешние приборы и выводит результат в окно программы. Если оборудование подключено неправильно и/или его статус не соответствует требуемому, система выдаст сообщение об ошибке подключения внешнего оборудования, необходимо закрыть программу, проверить правильность подключения оборудования и перезапустить программу.

Если оборудование подключено правильно, программа автоматически начнет процедуру опроса мультиметров Agilent 3458A и базовой платы.

Время опроса мультиметров 15 минут.

Время опроса базовой платы 10 минут.

7.4.2 Результаты опробования считать положительными, если при опросе системы не отображается информация об ошибках.

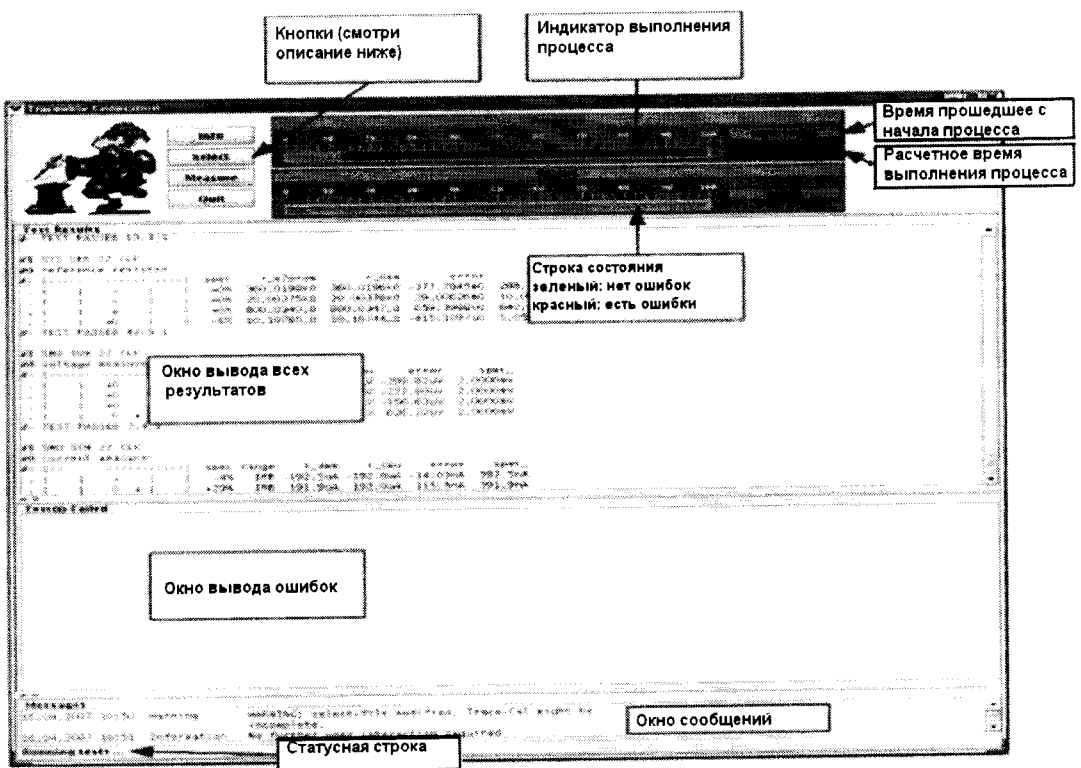

Рисунок 8 - Окно программы

| Таблица 5 |                                                                                          |
|-----------|------------------------------------------------------------------------------------------|
| Кнопка    | Описание                                                                                 |
| Info      | Показывает короткое описание программы                                                   |
| Select    | Выводит на экран редактор файла списка процедур                                          |
| Measure   | Запускает процедуру измерений                                                            |
| Quit      | Прерывает измерения, если они не закончены, или<br>закрывает программу в конце измерений |

# 7.5 Определение метрологических характеристик

# 7.5.1 Определение абсолютной погрешности установки частоты

7.5.1.1 Определение абсолютной погрешности установки частоты проводить путем измерения с помощью частотомера Agilent 53131A опорной частоты системы, для чего необходимо выполнить операции указанные ниже.

7.5.1.2 В окне программы нажать кнопку «Measure».

7.5.1.3 Соединить канал № 1 частотомера Agilent 53131A с выходом 10 MHz OUT на боковой панели тестовой головы системы, как показано на рисунке 9.

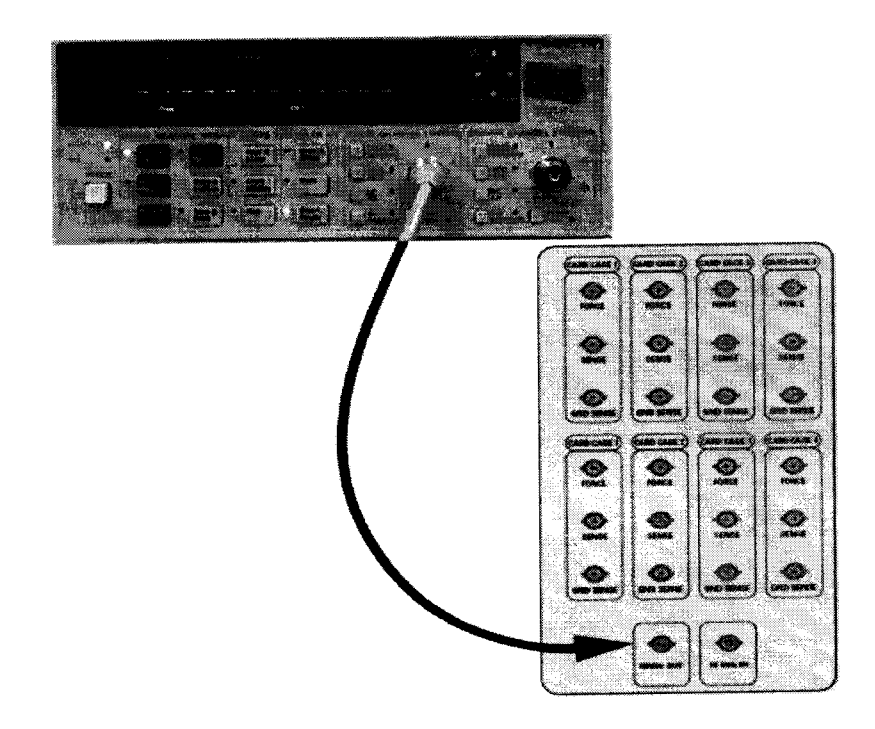

Рисунок 9 - Соединение частотомера с выходом 10 MHz OUT тестовой головы системы

7.5.1.4 В предложенном окне, представленном на рисунке 10 нажмите «ОК», частотомер выполнит измерение опорной частоты системы.

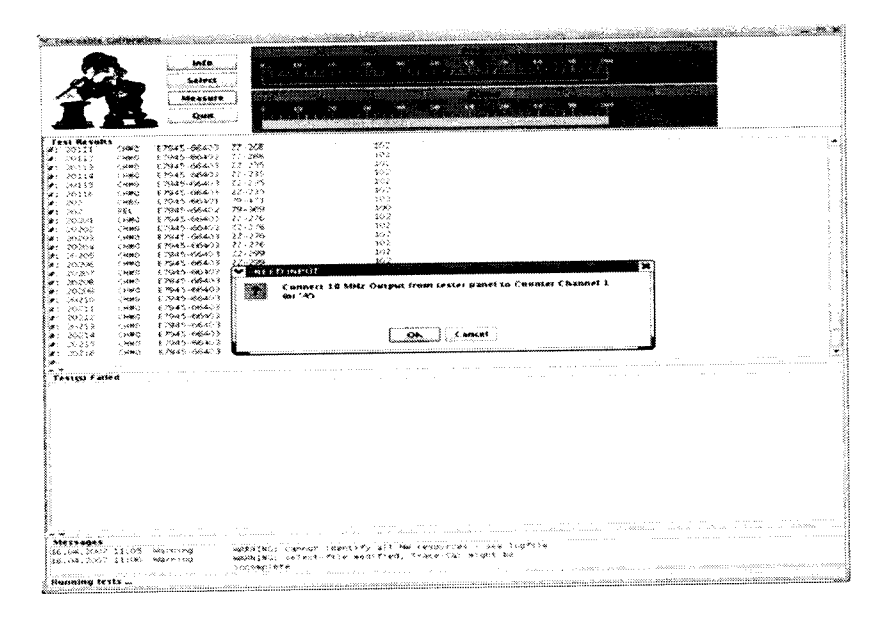

Рисунок 10 - Окно программы при измерении опорной частоты

7.5.1.5 По окончании измерений и после вывода результатов измерений опорной частоты на экран, программа выведет сообщение с требованием отсоединить кабель между тестовой головой и частотомером (рисунок 11).

Отсоедините кабель, нажмите «ОК».

|                                                         |                         | info<br><b><i>CARD COURT CARPENT</i></b> |                                                                 |                                                                                                    |                     |             |                                             |                                                              |  |              |                                                                                                    |  |
|---------------------------------------------------------|-------------------------|------------------------------------------|-----------------------------------------------------------------|----------------------------------------------------------------------------------------------------|---------------------|-------------|---------------------------------------------|--------------------------------------------------------------|--|--------------|----------------------------------------------------------------------------------------------------|--|
|                                                         |                         | Seters                                   |                                                                 |                                                                                                    |                     |             |                                             |                                                              |  |              |                                                                                                    |  |
|                                                         |                         | kte a sure                               |                                                                 |                                                                                                    |                     |             |                                             |                                                              |  |              |                                                                                                    |  |
|                                                         |                         | Out                                      |                                                                 |                                                                                                    |                     |             |                                             |                                                              |  |              |                                                                                                    |  |
|                                                         |                         |                                          |                                                                 |                                                                                                    |                     |             |                                             |                                                              |  |              |                                                                                                    |  |
| <b>Test Resurts</b>                                     |                         |                                          |                                                                 |                                                                                                    |                     |             |                                             |                                                              |  |              |                                                                                                    |  |
| 70<br>202                                               | many<br>錢               | <b>TISKS-AGESS</b><br>87345-66407        | 75-27<br>19-360                                                 |                                                                                                    |                     | te t<br>500 |                                             |                                                              |  |              |                                                                                                    |  |
| 20201                                                   | <b>CHANG</b>            | E-7945-66403                             | $22 - 226$                                                      |                                                                                                    |                     | $3 - 2$     |                                             |                                                              |  |              |                                                                                                    |  |
| 35292                                                   | $-3900$                 | E7045-06403                              | 22-206                                                          |                                                                                                    |                     | 10.2        |                                             |                                                              |  |              |                                                                                                    |  |
| 10003                                                   | 1,5980                  | ET945-66403 - 22-276<br>E2945-86403      | 22-276                                                          |                                                                                                    |                     | 102<br>362  |                                             |                                                              |  |              |                                                                                                    |  |
| 20254<br>20205                                          | 1980<br>(nat)           | E1945-66403 17-280                       |                                                                 |                                                                                                    |                     | 2:2         |                                             |                                                              |  |              |                                                                                                    |  |
| 20206                                                   | 7.980                   | E7945-06403 27-789                       |                                                                 |                                                                                                    |                     | to:         |                                             |                                                              |  |              |                                                                                                    |  |
| 2022                                                    | $-0.000$                | E7945-66402                              | 22-256                                                          |                                                                                                    |                     | \$02        |                                             |                                                              |  |              |                                                                                                    |  |
| 20206                                                   | CHMS.                   | 57945-66403<br>E2945-66403 (22-297       | $-22 - 259$                                                     |                                                                                                    |                     | 592<br>31.2 |                                             |                                                              |  |              |                                                                                                    |  |
| 20209<br>20210                                          | Cratti<br>CHAO.         | E2945-66403                              | -22-292                                                         |                                                                                                    |                     | 10.2        |                                             |                                                              |  |              |                                                                                                    |  |
| 3∌. 30231                                               | <b>CRMS</b>             | E2945-66403 22-297                       |                                                                 |                                                                                                    |                     | to:         |                                             |                                                              |  |              |                                                                                                    |  |
| 20212                                                   | CoMO.                   | 87945-66403 22-207                       |                                                                 |                                                                                                    |                     | 総計          |                                             |                                                              |  |              |                                                                                                    |  |
| 20213                                                   | 0.000<br>CHM2           | 57945-66403<br>E 7945-696403             | 22-230<br>- 27–259                                              |                                                                                                    | <b>NEED INFLIT-</b> |             |                                             |                                                              |  |              |                                                                                                    |  |
| 3: 20214<br>W: 20215                                    | (980)                   | E7945-66403 - 22-210                     |                                                                 |                                                                                                    |                     |             | Remove cabling between testbead and counter |                                                              |  |              |                                                                                                    |  |
| 9: X716                                                 | Cyant.                  | E7945-66403 73~230                       |                                                                 |                                                                                                    |                     |             |                                             |                                                              |  |              |                                                                                                    |  |
|                                                         |                         |                                          |                                                                 |                                                                                                    |                     |             |                                             |                                                              |  |              |                                                                                                    |  |
|                                                         | WE WIN TRA IS OUT       |                                          |                                                                 |                                                                                                    |                     |             |                                             |                                                              |  |              |                                                                                                    |  |
|                                                         |                         |                                          |                                                                 |                                                                                                    |                     |             | 08.                                         | Castel                                                       |  |              |                                                                                                    |  |
|                                                         |                         |                                          |                                                                 |                                                                                                    |                     |             |                                             |                                                              |  |              |                                                                                                    |  |
|                                                         | 囊孔病 人名拉格尔 计指令主义系统 化双环光谱 |                                          | COME THERMAN                                                    |                                                                                                    |                     |             |                                             |                                                              |  |              |                                                                                                    |  |
|                                                         | <b>Ellistanti St.</b>   | $\cdot$<br>$+15.$<br>ś.                  | 10.9999                                                         |                                                                                                    |                     |             |                                             |                                                              |  |              |                                                                                                    |  |
|                                                         | 3€3† PASTER 2.1_s       |                                          |                                                                 |                                                                                                    |                     |             |                                             |                                                              |  |              |                                                                                                    |  |
|                                                         |                         |                                          |                                                                 | ի առաջին հետ անվանդան առաջին առաջին հայտների հայտների համար համար համար համար առաջին համար համար համար հայտներ<br>Այս էր առաջին հայտնել է այդ առաջին հայտնել է այդ առաջին հայտնել է այդ առաջին համար հայտնել է այդ առաջին հայտնե |                     |             |                                             | <u>mman kasara kama kasara kasara kasara kasara kasara t</u> |  |              |                                                                                                    |  |
|                                                         |                         |                                          |                                                                 |                                                                                                    |                     |             |                                             |                                                              |  |              |                                                                                                    |  |
|                                                         |                         |                                          |                                                                 |                                                                                                    |                     |             |                                             |                                                              |  |              |                                                                                                    |  |
|                                                         |                         |                                          |                                                                 |                                                                                                    |                     |             |                                             |                                                              |  |              |                                                                                                    |  |
|                                                         |                         |                                          |                                                                 |                                                                                                    |                     |             |                                             |                                                              |  |              |                                                                                                    |  |
|                                                         |                         |                                          |                                                                 |                                                                                                    |                     |             |                                             |                                                              |  |              |                                                                                                    |  |
|                                                         |                         |                                          |                                                                 |                                                                                                    |                     |             |                                             |                                                              |  |              |                                                                                                    |  |
|                                                         |                         |                                          |                                                                 |                                                                                                    |                     |             |                                             |                                                              |  |              |                                                                                                    |  |
|                                                         |                         |                                          |                                                                 |                                                                                                    |                     |             |                                             |                                                              |  |              |                                                                                                    |  |
|                                                         |                         |                                          |                                                                 |                                                                                                    |                     |             |                                             |                                                              |  |              |                                                                                                    |  |
|                                                         |                         |                                          |                                                                 |                                                                                                    |                     |             |                                             |                                                              |  |              |                                                                                                    |  |
|                                                         |                         |                                          |                                                                 |                                                                                                    |                     |             |                                             |                                                              |  |              |                                                                                                    |  |
|                                                         |                         |                                          |                                                                 |                                                                                                    |                     |             |                                             |                                                              |  |              |                                                                                                    |  |
|                                                         |                         |                                          |                                                                 |                                                                                                    |                     |             |                                             |                                                              |  |              |                                                                                                    |  |
|                                                         |                         |                                          |                                                                 |                                                                                                    |                     |             |                                             |                                                              |  |              |                                                                                                    |  |
|                                                         |                         |                                          |                                                                 |                                                                                                    |                     |             |                                             | and an anniversal disappearance of the                       |  |              | t ann an t-tha tha tha tha tha tha tha tha tha ann an t-tha tha gair an chan an co-ro ann an ach a chan tha ch |  |
|                                                         |                         | 36.04.0007.11:05 Waterma                 | NAMES NO. COMPANY Subset of all the resonances - Gen logities   |                                                                                                    |                     |             |                                             |                                                              |  |              |                                                                                                    |  |
| we cosstal accuracy<br>. .<br>Testo) Falled<br>Messages |                         | 36,04,8907-11:06 - Warning               | NAMEROS Selectifile modified, leaderlal moont be<br>recomplete. |                                                                                                    |                     |             |                                             | manuscription composition community                          |  | and the same |                                                                                                    |  |

Рисунок 11 - Окно программы после проведения измерений опорной частоты

Результаты измерений автоматически заносятся программой в файл var/opt/hp93000/soc/tracecal/TC\_COMMON/result.1 (таблица под заголовком MSC TCA IT\_CLK crystal accuracy).

7.5.1.6 Рассчитать абсолютную погрешность частоты опорного сигнала по формуле (1):

$$
\Delta F = 10 \text{ MTu} - F_{\text{M3M}} \tag{1}
$$

7.5.1.7 Результаты поверки считать положительными, если значения абсолютной погрешности установки частоты находятся в пределах ± 150 Гц.

# **7.5.2 Определение абсолютной погрешности опорных напряжений постоянного тока.**

7.5.2.1 Измерение опорных напряжений постоянного тока производится программой сразу после отсоединения кабеля между тестовой головой и частотомером и последующего нажатия кнопки **«ОК»** (п.7.5.1).

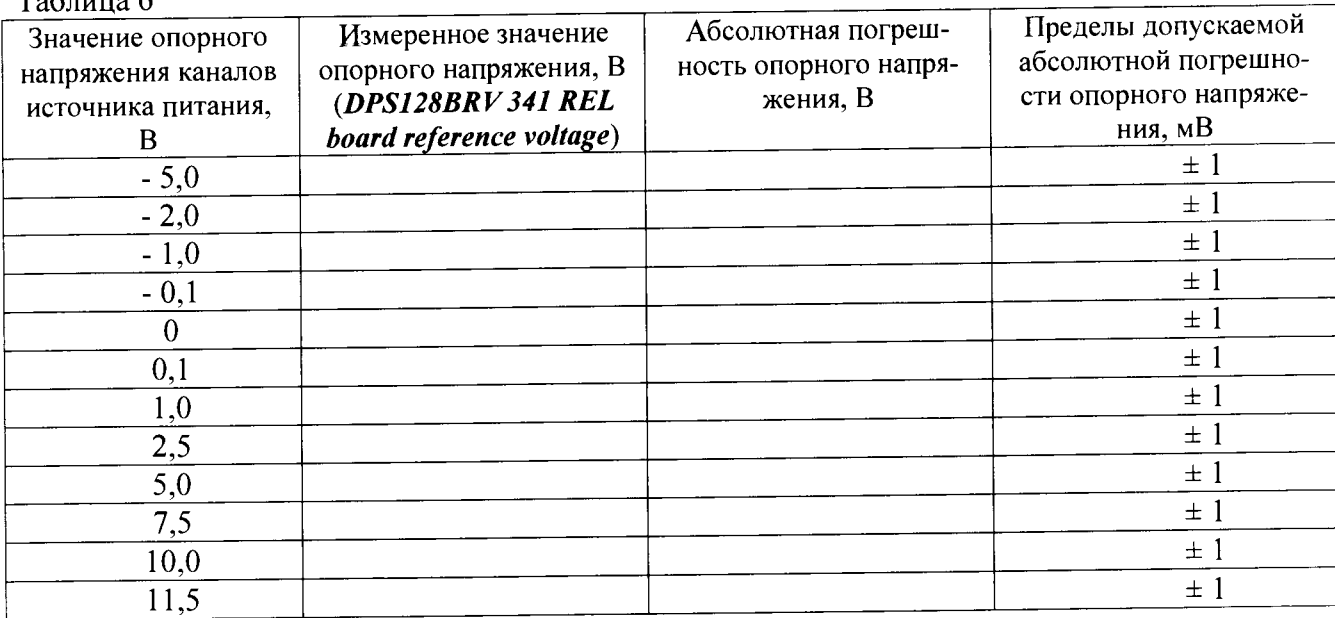

 $T_2$ блица 6

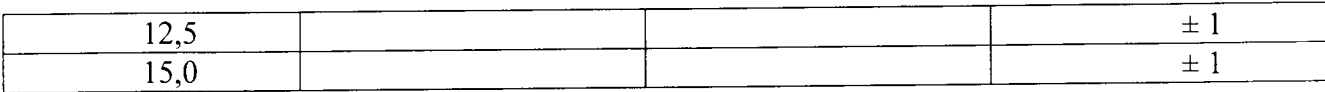

#### Таблица 7

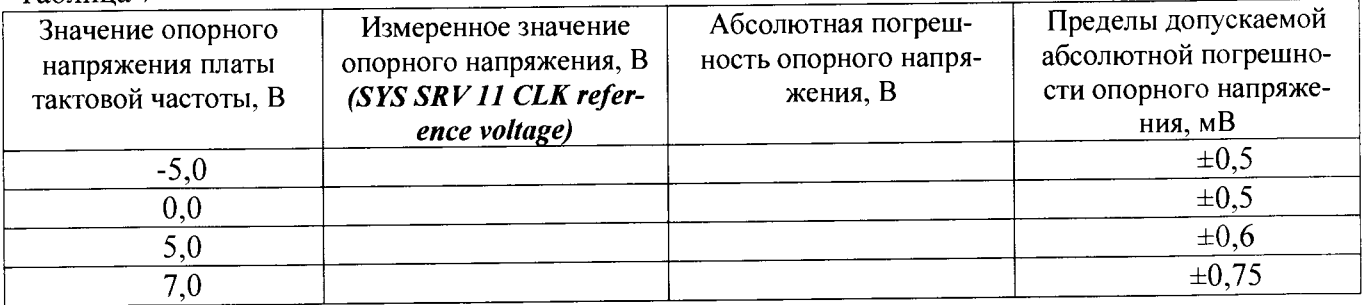

### Таблина 8

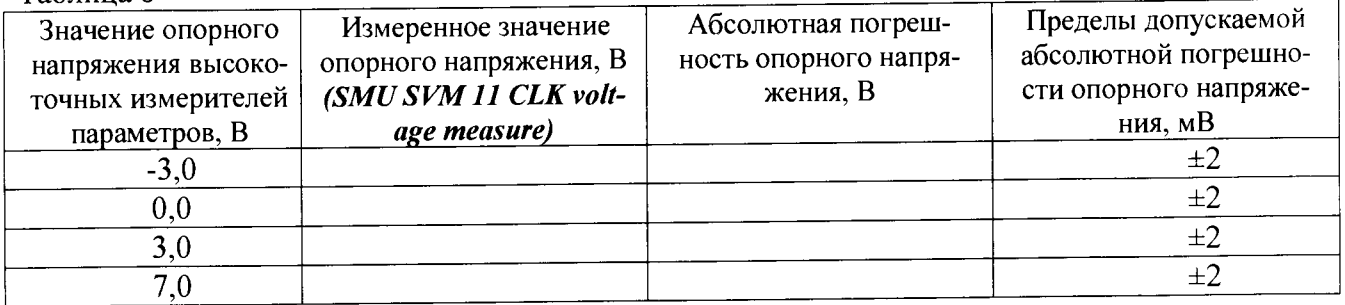

Таблица 9

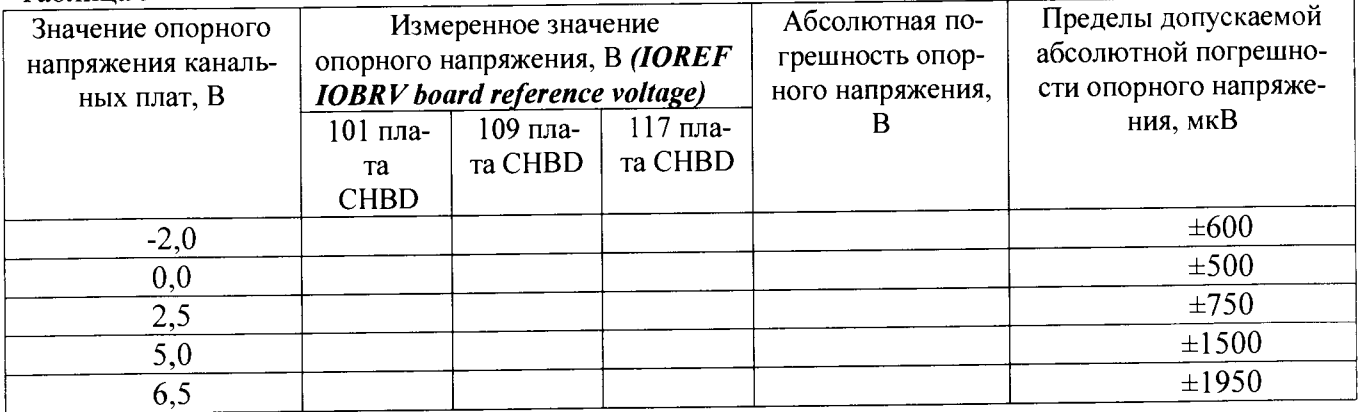

7.5.2.3 Результаты измерений воспроизведения системой опорных напряжений заносятся программой в файл /var/opt/HP93000/soc/tracecal/TC\_COMMON/result1.

7.5.2.4 Результаты поверки считать положительными, если значения абсолютной погрешности воспроизведения опорных напряжений постоянного тока не превышает значений, указанных в таблицах 6, 7, 8, 9.

## **7.5.3 Определение абсолютной погрешности опорных сопротивлений и воспроизведения силы постоянного тока высокоточными измерителями**

7.5.3.1 Измерение опорного сопротивления и силы тока производится программой при отсоединенном от тестовой головы частотомере и последующего нажатия кнопки **«ОК»** (п.7.5.1).

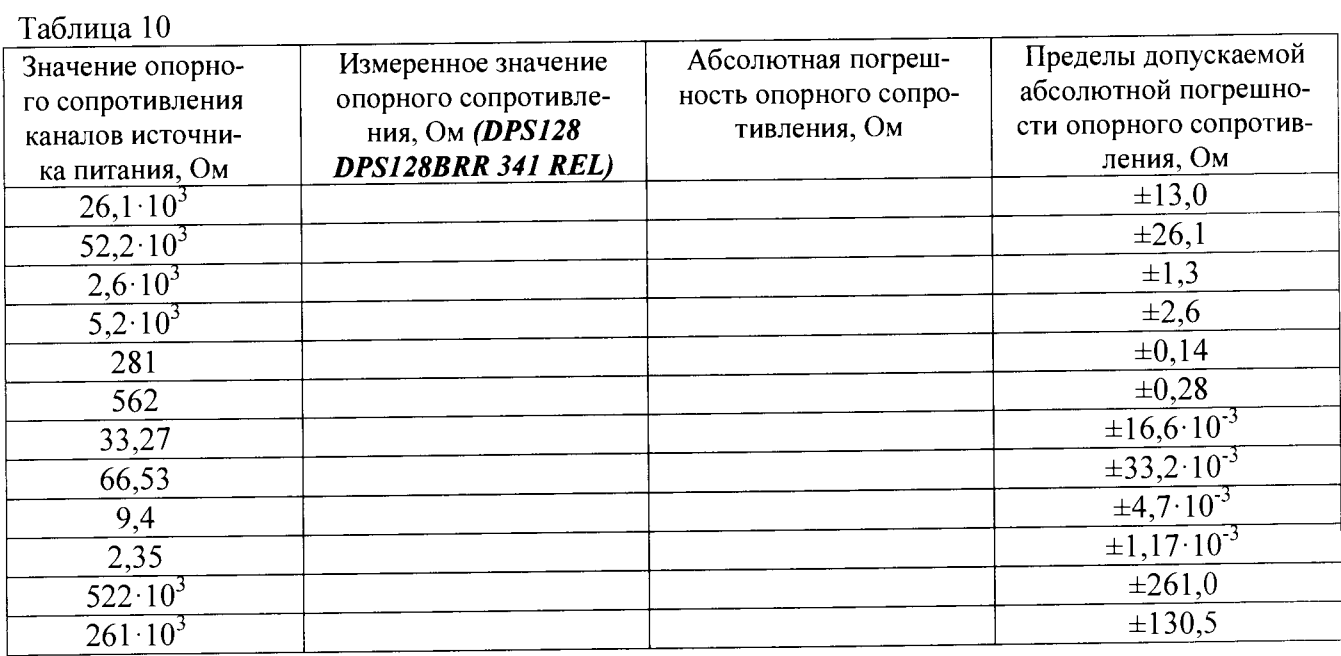

#### Таблица 11

 $\widetilde{\mathcal{A}}_1$  and  $\widetilde{\mathcal{A}}_2$ 

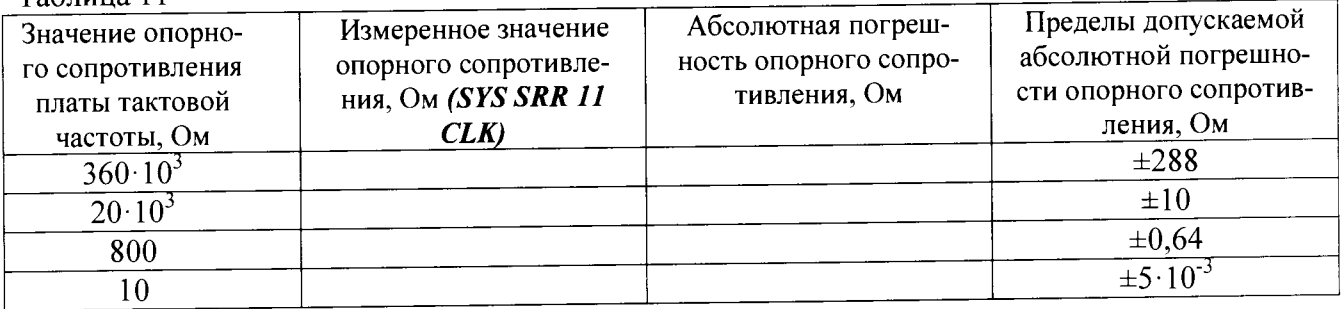

Таблица 12

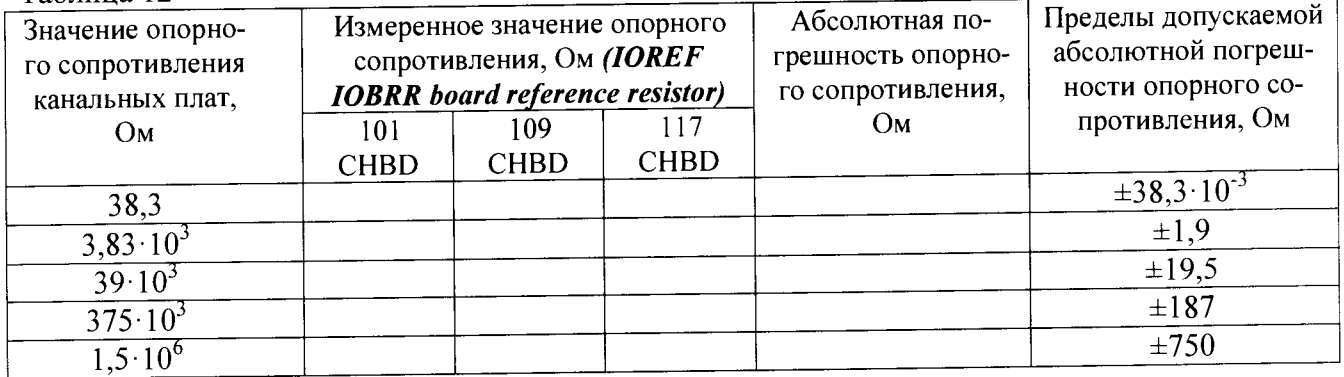

#### Таблица 13

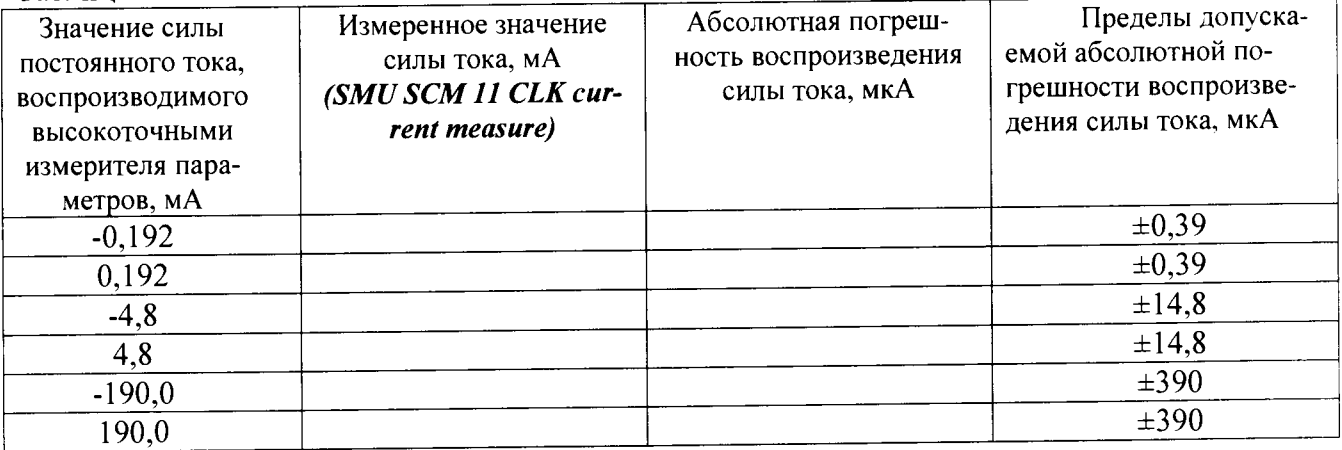

7.5.3.2 Результаты измерений заносятся программой в файл /var/opt/HP93000/soc/tracecal/ TC COMMON/result1.

В процессе выполнения измерений в правом верхнем углу окна программы отображается полное требуемое время, и время, оставшееся до конца измерений.

Если после проведенных измерений на экране появится сообщение об ошибках, необходимо просмотреть файл ошибок и принять меры к их устранению (для облегчения поиска все обнаруженные ошибки помечаются вопросительным знаком «?»).

В случае успешно пройденных измерений в окне программы появится окно с сообщением «Traceable Calibration successfully finished», в соответствии с рисунком 12

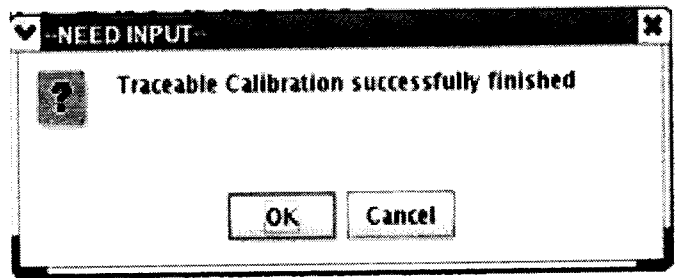

Рисунок 12 - Диалоговое окно

В этом окне нажмите ОК.

Для того чтобы закрыть программу нажмите Quit.

7.5.3.3 Результаты поверки считать положительными, если значения абсолютной погрешности опорных сопротивлений и воспроизведения силы постоянного тока высокоточными измерителями не превышает значений, указанных в таблицах 10, 11, 12, 13.

## **7.5.4 Проведение процедуры автокалибровки**

7.5.4.1 Установка калибровочного робота на тестовую голову. Перевести устройство жесткой стыковки тестовой головы в позицию «UN DOCK». Для этого нажать на пульте дистанционного управления на кнопку «HARD UNDOCK» (6). Общий вид и обозначение кнопок управления пульта дистанционного управления приведено на рисунке 13 Функциональное назначение кнопок управления приведено в таблице 14.

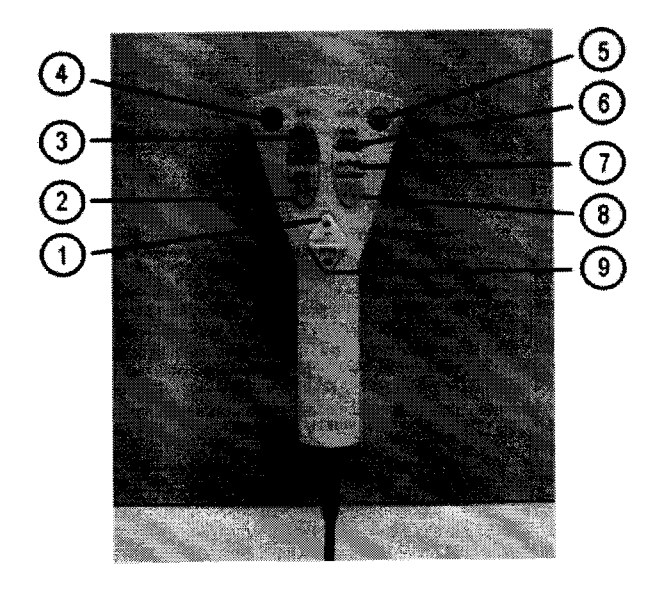

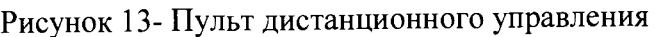

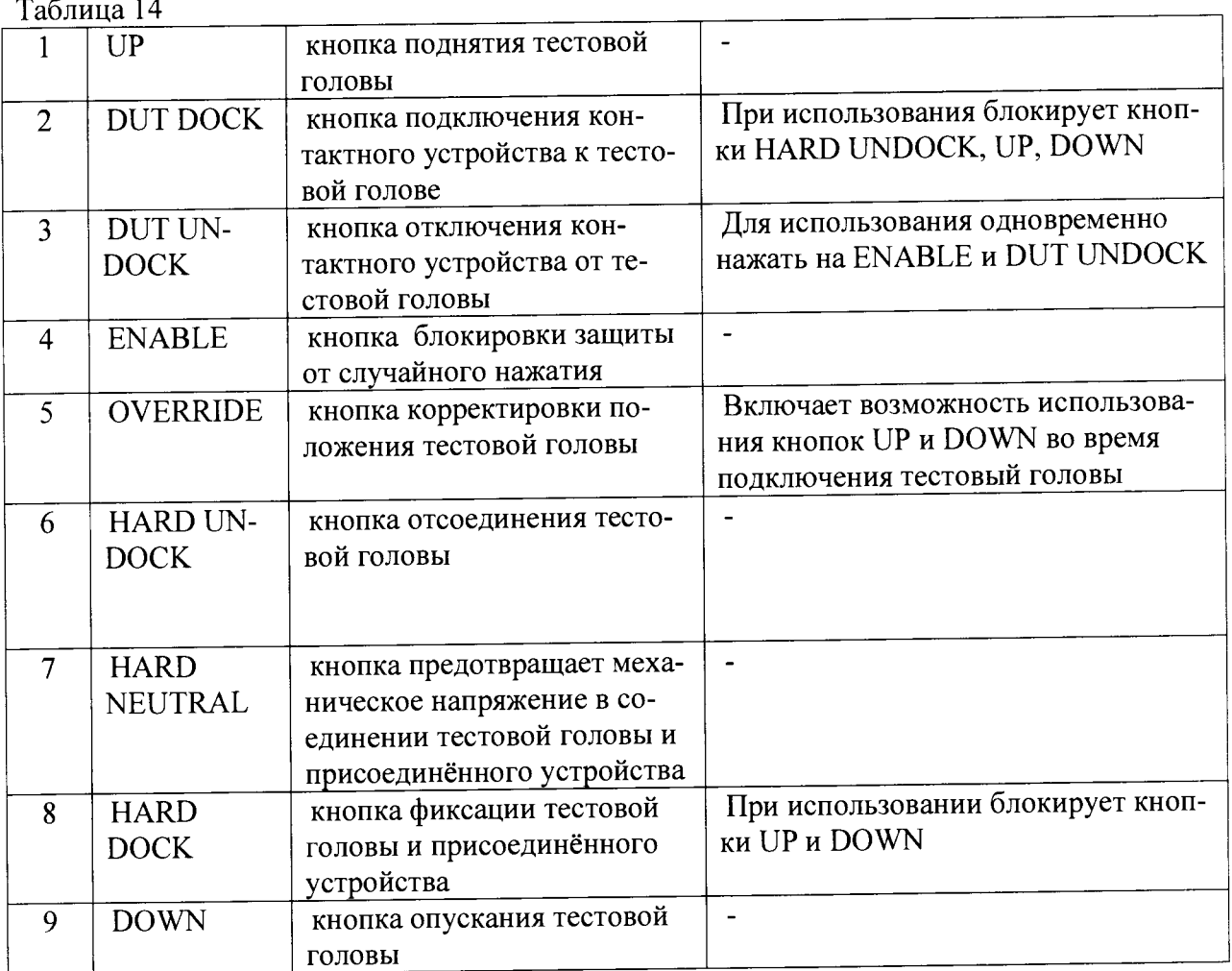

7.5.4.2 Подкатить калибровочный робот к тестовой системе. Выровнять калибровочный робот параллельно лицевой стороне тестовой головы как показано на рисунке 14. Убедиться, что сторона с двумя направляющими штырями для стыковки установлена по направлению к двум цилиндрам на тестовой голове. Оставить небольшой промежуток между калибровочным роботом и тестовой головой. Включить тормоза на колесах транспортной тележки.

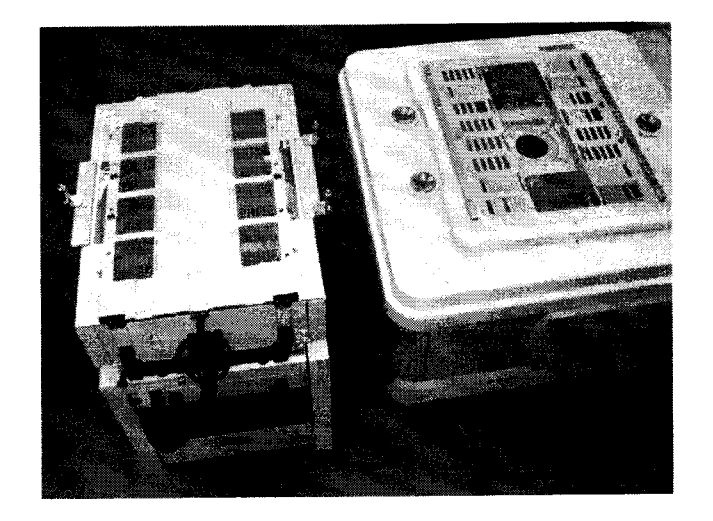

Рисунок 14 - Установка калибровочного робота рядом с тестовой головой

7.5.4.3 Отсоединить устройство позиционирования от транспортной тележки. Для этого вытянуть два стопорных штифта, расположенных с обоих концов калибровочного робота, и повернуть их на 90° как показано на рисунке 15.

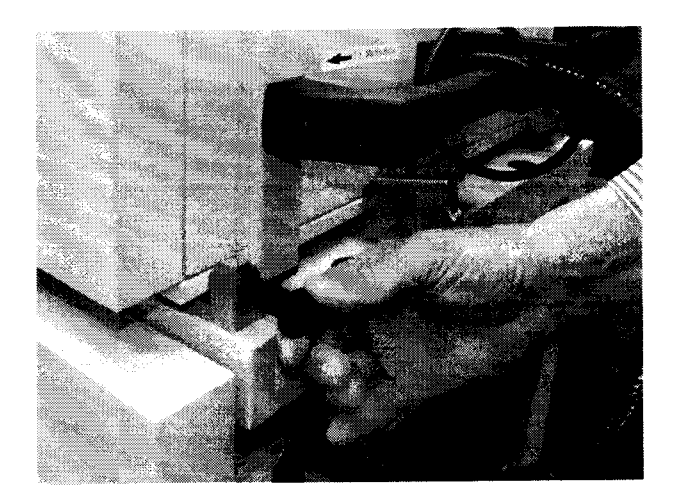

Рисунок 15 - Стопорные штифты.

7.5.4.4 Поднять устройство позиционирования и повернуть его как показано на рисунке 16. Соблюдать осторожность, для того, чтобы не перекрутить гибкую трубку, соединяющую устройство позиционирования и транспортировочную тележку.

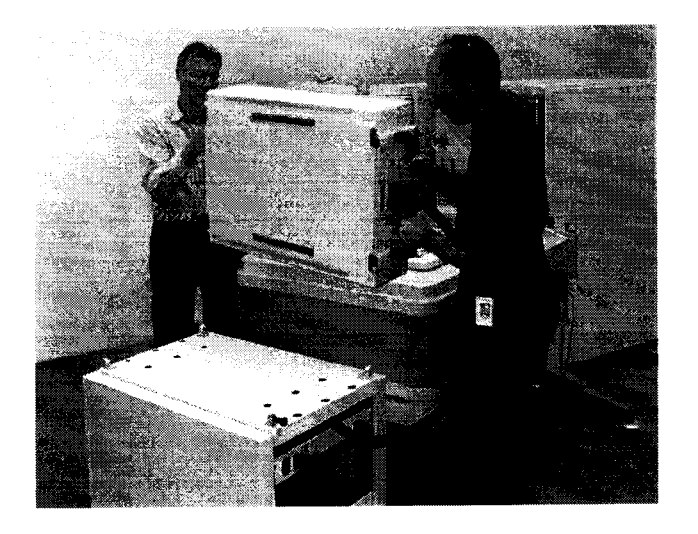

Рисунок 16 - Снятие устройства позиционирования с транспортной тележки

7.5.4.5 Осторожно установить устройство позиционирования на тестовую голову, так чтобы все направляющие штыри жесткой стыковки вошли в цилиндры, установленные в тестовой голове (рисунок 17). Убедиться, что лицевая часть устройства позиционирования установлена параллельно поверхности пользовательского интерфейса тестовой головы.

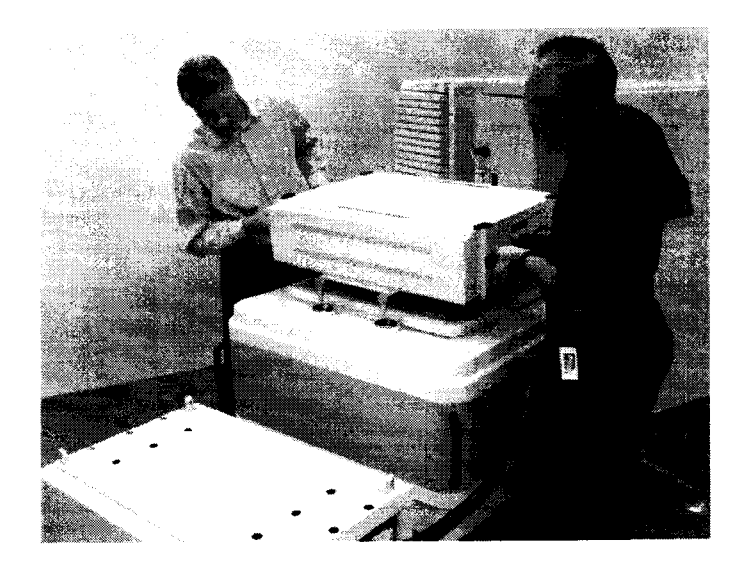

Рисунок 17 - Установка устройства позиционирования на тестовой голове

**7.5.**4.**6** Перевести устройство жесткой стыковки тестовой головы в позицию «HARD DOCK». Для этого нажать на пульте дистанционного управления на кнопку «HARD NEUTRAL» **(7)** , затем нажать на кнопку «HARD DOCK» (8). Общий вид и обозначение кнопок управления пульта дистанционного управления приведено на рисунке 13.

**7.5.**4.**7** Подсоединить соединительный кабель к гнезду «CALIBRATION ROBOT» тестовой головы, в соответствии с рисунками 18 (кабель между калибровочным роботом и тестовой головой) и 19 (разъем «CALIBRATION ROBOT» тестовой головы).

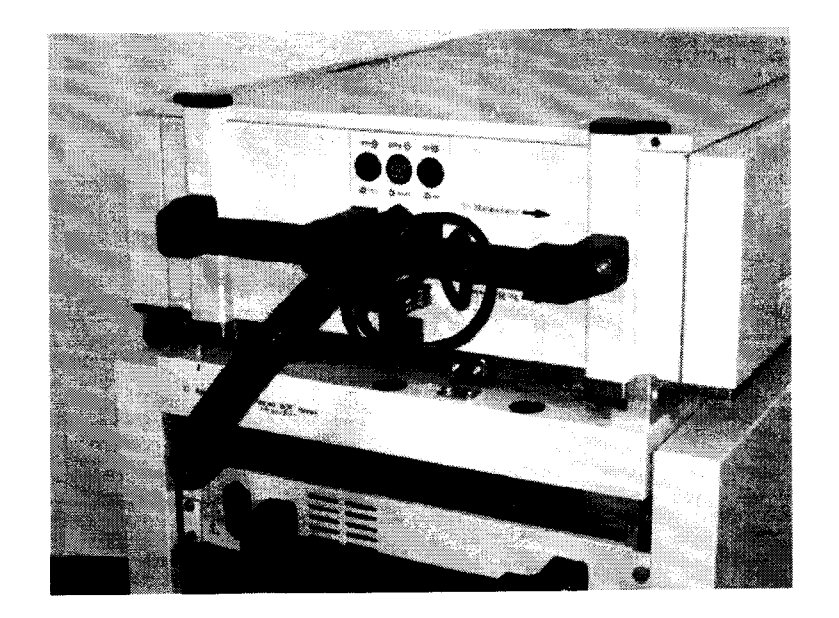

Рисунок 18 - Кабель между калибровочным роботом и тестовой головой.

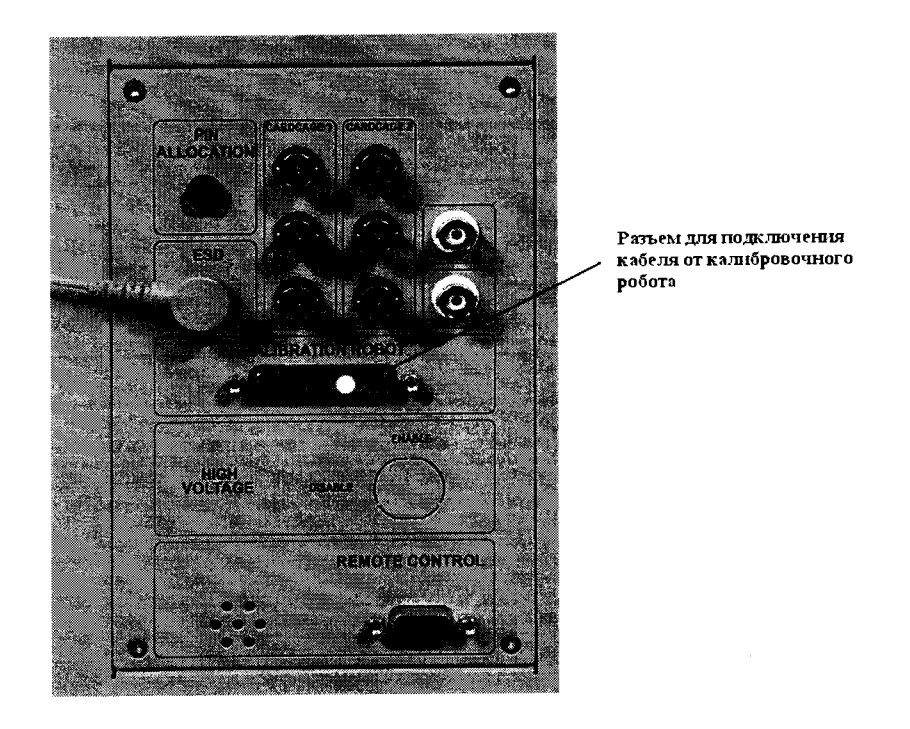

Рисунок 19 - Разъем «CALIBRATION ROBOT» тестовой головы

7.5.4.8 Подсоединить сетевой кабель к розетке на калибровочном роботе с одной стороны и сетевой розетке в тестовой голове с другой (рисунок 20).

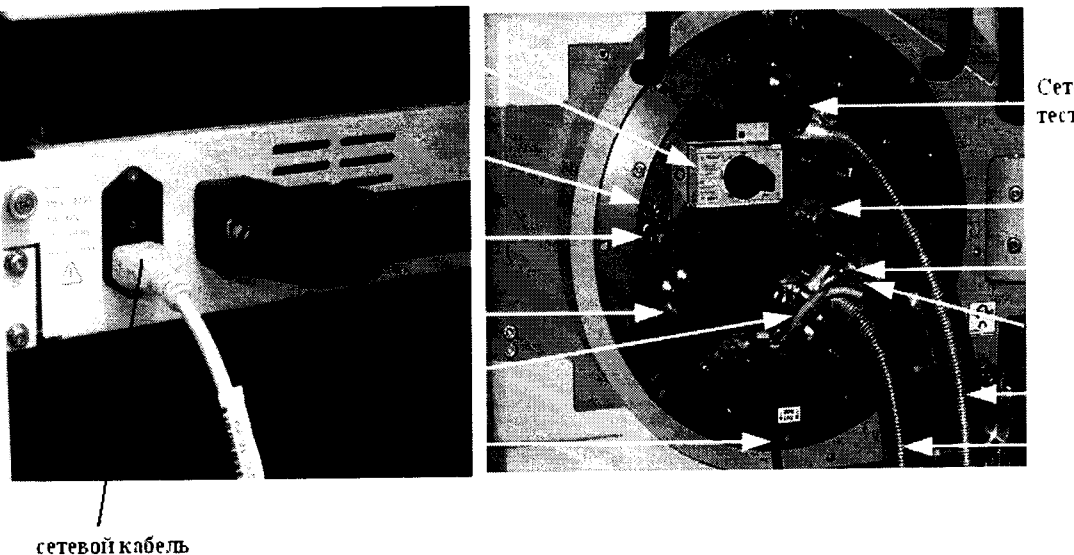

Сетевая розетка в тестовой голове

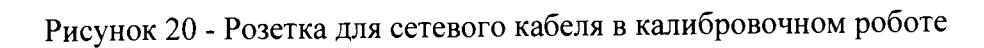

7.5.4.9 Запустить системное программное обеспечение «SmarTest», для чего набрать в командной строке /opt/hp93000/soc/prod\_env/bin/HPSmarTest.

На панели инструментов «SmarTest» кликнуть на иконку «93000 Setup». В открывшемся меню выберите строку «Calibration» (рисунок 21).

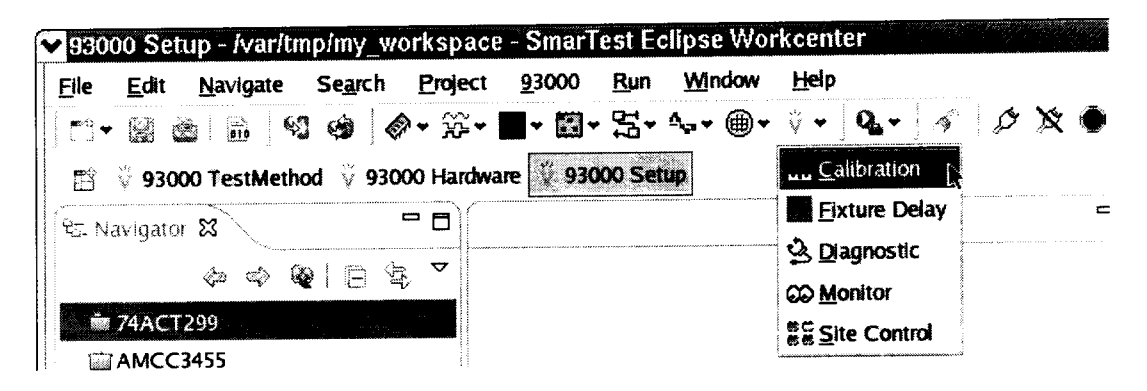

Рисунок 21 - Окно программы

7.5.4.10 Для запуска программы автокалибровки в меню «Tools» окна «Tester Maintenance» выбрать строку «Calibration» (рисунок 22).

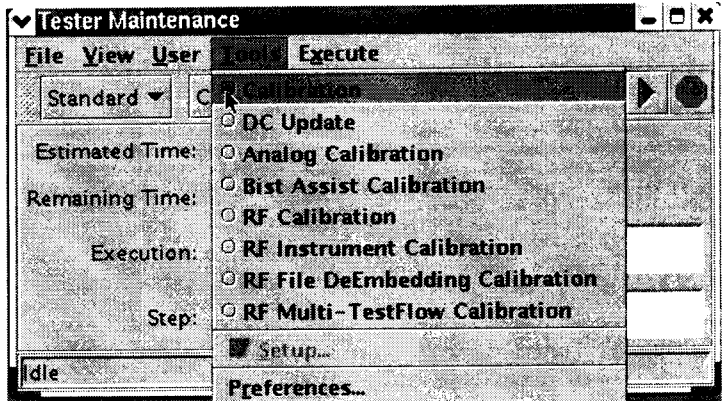

Рисунок 22 - Окно «Tester Maintenance»

7.5.4.11 В окне «Tester Maintenance» в меню «Execute» выбрать пункт «Run» (рисунок 23).

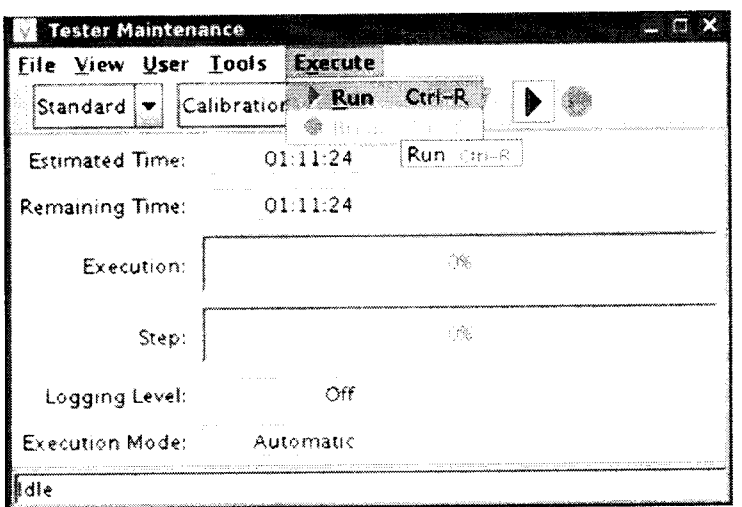

Рисунок 23 -Окно «Tester Maintenance»

7.5.4.12 В окне «Select Calibration Type» выбрать первый пункт («for maintenance calibration») и нажать на кнопку «Continue» (рисунок 24). Вид окна «Tester Maintenance» в процессе прохождения автокалибровки представлен на рисунке 25.

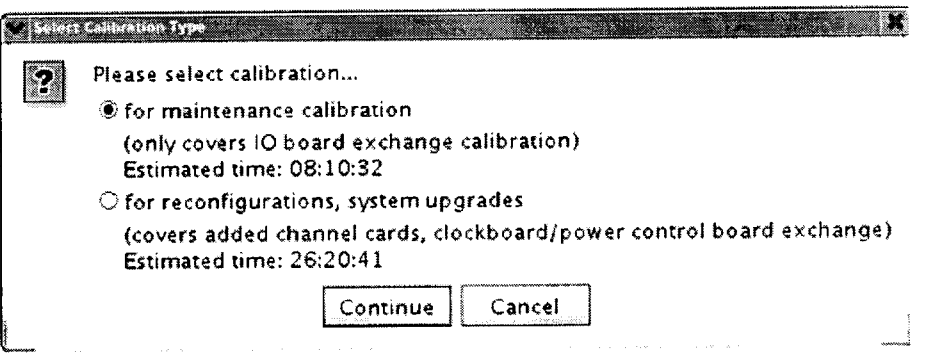

Рисунок 24 - Окно «Select Calibration Type»

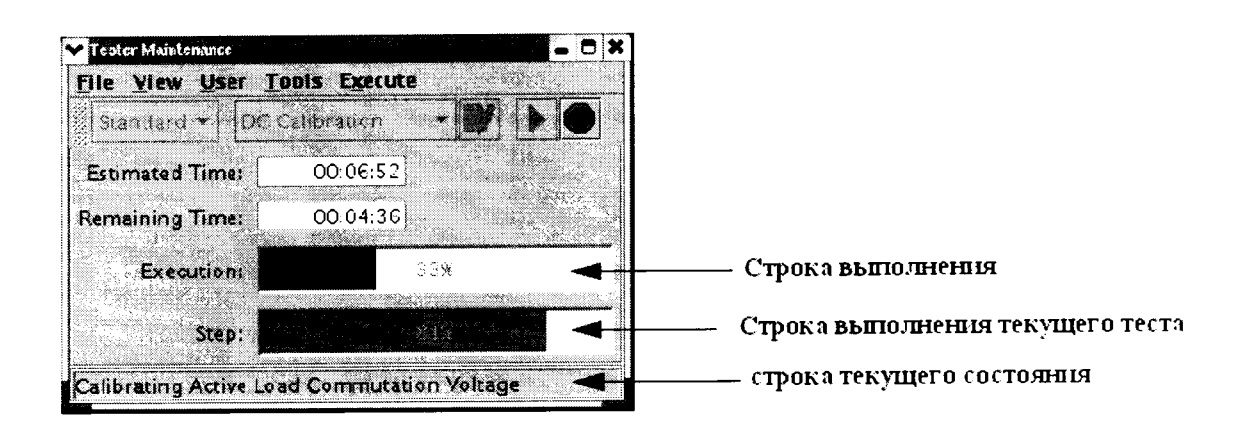

Рисунок 25 - Окно «Tester Maintenance» в процессе прохождения автокалибровки

7.5.4.13 Если автокалибровка проведена успешно и параметры системы соответствуют спецификациям, система выведет диалог с надписью «Calibration passed» (рисунок 26).

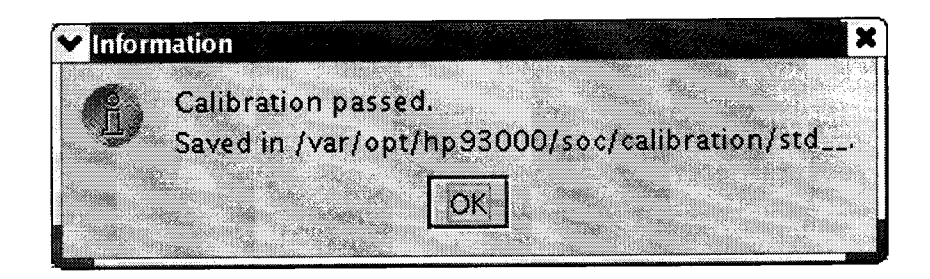

Рисунок 26 - Диалоговое окно

Калибровочные данные автоматически сохраняются в файл /var/opt/hp93000/soc/ calibration/std , который замещает файл предыдущей автокалибровки.

Если автоалибровка прошла с ошибками, или была прервана, появится окно представленное на рисунке 27.

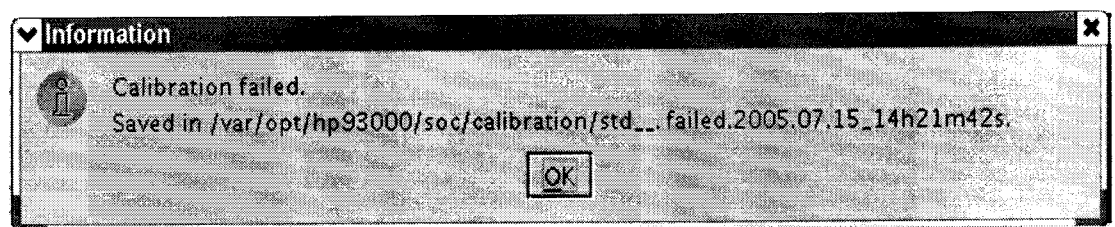

Рисунок 27 - Окно информации, появляющееся в случае, если автоалибровка прошла с ошибками, или была прервана

Данные автокалибровки сохраняются в файл, указанный в появившемся окне. В имени файла отражены дата и время окончание неудачной автокалибровки. В этом случае актуальным остается файл предыдущей автокалибровки.

7.5.4.14 Процедуру автокалибровки считать успешно завершенной, если в окне программы появилось сообщение, представленное на рисунке 26.

7.5.4.15 Результаты поверки считать положительными, если процедура автокалибровки завершилась успешно в противном случае система бракуется.

## 7.5.5 Проведение процедуры завершающей диагностики

7.5.5.1 Произвести штатную встроенную процедуру диагностики системы для оценки ее исправности в соответствии с порядком, описанным в разделе 9 руководства по эксплуатации системы. Результаты диагностики сохраняются в файл:

## /var/opt/hp93000/soc/diagnostic/di\_report\_file\_yyyy.mm.dd.XXhXXmXXs

В имени файла указаны дата и время его создания.

7.5.5.2 Результаты поверки считать положительными, если в результате диагностики не выявлены ошибки в противном случае, система бракуется.

## **8 ОФОРМЛЕНИЕ РЕЗУЛЬТАТОВ ПОВЕРКИ**

8.1 При положительных результатах поверки системы выдается свидетельство установленной формы.

8.2 На оборотной стороне свидетельства о поверке записываются результаты поверки.

8.3 В случае отрицательных результатов поверки поверяемая система к дальнейшему применению не допускается. На неё выдается извещение об её непригодности к дальнейшей эксплуатации с указанием причин.

8.4 Знак поверки наноситься на свидетельства о поверке в виде наклейки или оттиска поверительного клейма.

Начачьник Центра испытаний и поверки средств измерений ФГУП «ВНИИФТРИ»

Alleron

А.В. Апрелев

Начальник лаборатории 620 ФГУП «ВНИИФТРИ»

**Н.В Нечаев**